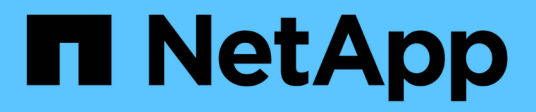

# **Installez SnapManager**

SnapManager for SAP

NetApp April 19, 2024

This PDF was generated from https://docs.netapp.com/fr-fr/snapmanager-sap/unix-installation-7mode/task-smsap-isg-integrate-with-sap-br-tools.html on April 19, 2024. Always check docs.netapp.com for the latest.

# **Sommaire**

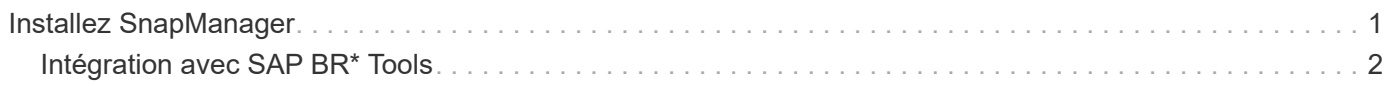

# <span id="page-2-0"></span>**Installez SnapManager**

Vous devez installer SnapManager sur chaque hôte sur lequel la base de données à sauvegarder est exécutée.

# **Ce dont vous aurez besoin**

Vous devez avoir installé SnapDrive pour UNIX sur l'hôte de base de données et établi une connexion au système de stockage.

Pour plus d'informations sur l'installation de SnapDrive et la connexion au système de stockage, reportez-vous à la documentation SnapDrive for UNIX.

# **À propos de cette tâche**

Vous devez installer une instance SnapManager par hôte de base de données. Si vous utilisez une base de données RAC (Real application Cluster) et souhaitez sauvegarder la base de données RAC, vous devez installer SnapManager sur tous les hôtes de la base de données RAC.

1. Téléchargez le pack d'installation SnapManager pour SAP pour UNIX à partir du site de support NetApp et copiez-le sur le système hôte.

# ["Téléchargements NetApp : logiciels"](http://mysupport.netapp.com/NOW/cgi-bin/software)

- 2. Connectez-vous à l'hôte de base de données en tant qu'utilisateur racine.
- 3. À partir de l'invite de commande, accédez au répertoire dans lequel vous avez copié le pack d'installation.
- 4. Rendre le package d'installation exécutable :

# **chmod 755** *install\_package.bin*

5. Installer SnapManager :

# *./install\_package.bin*

- 6. Appuyez sur Enter pour continuer.
- 7. Effectuez les opérations suivantes :
	- a. Définissez la valeur par défaut de l'utilisateur du système d'exploitation sur **ora** *sid*, où *sid* est l'identifiant système de la base de données.
	- b. Appuyez sur Enter pour accepter la valeur par défaut pour le groupe de systèmes d'exploitation.

La valeur par défaut du groupe est *dba*.

c. Appuyez sur Enter pour accepter la valeur par défaut du type de démarrage.

Le récapitulatif de la configuration s'affiche.

8. Vérifiez le résumé de la configuration et appuyez sur Enter pour continuer.

SnapManager pour SAP et l'environnement d'exécution Java (JRE) requis sont installés et le smsap setup le script est exécuté automatiquement.

SnapManager pour SAP est installé sur le site /opt/NetApp/smsap.

#### **Après la fin**

Vous pouvez vérifier si l'installation a réussi en effectuant les étapes suivantes :

1. Démarrez pour le serveur SnapManager en exécutant la commande suivante :

#### **smsap\_server start**

Un message s'affiche indiquant que le serveur for SnapManager est en cours d'exécution.

2. Vérifiez que SnapManager pour SAP s'exécute correctement en entrant la commande suivante :

#### **smsap system verify**

Le message suivant s'affiche : le numéro d'identification de l'opération a réussi.

Numéro est le numéro d'identification de l'opération.

# **Informations connexes**

["Documentation NetApp : SnapDrive pour UNIX"](http://mysupport.netapp.com/documentation/productlibrary/index.html?productID=30050)

["Documentation sur le site de support NetApp : mysupport.netapp.com"](http://mysupport.netapp.com/)

# <span id="page-3-0"></span>**Intégration avec SAP BR\* Tools**

Les outils SAP BR\* qui contiennent des outils SAP pour l'administration de la base de données Oracle, par exemple BRARCHIVE, BRBACKUP, BRCONNECT, BRRECOVER, BRRESTORE, BRSPACE et BRTOOLS utilisent l'interface BACKINT fournie par SnapManager pour SAP. Pour intégrer SAP BR\* Tools, vous devez créer un lien à partir du répertoire BR\* Tools vers /opt/NetApp/smsap/bin/, Où le fichier BACKINT est installé.

# **Ce dont vous aurez besoin**

• Vous devez vous assurer que vous avez installé SAP BR\* Tools.

# **Étapes**

1. Créez un lien entre le répertoire BR\*Tools et le /opt/NetApp/smsap/bin/backint Pour chaque instance SAP.

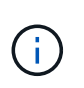

Vous devez utiliser le lien au lieu de copier le fichier de sorte que lorsque vous installez une nouvelle version de SnapManager, le lien pointe vers la nouvelle version de l'interface BACKINT.

2. Définissez les informations d'identification de l'utilisateur qui exécute les commandes BR\*Tools.

L'utilisateur du système d'exploitation a besoin des informations d'identification du référentiel, du profil et du serveur SnapManager pour SAP pour prendre en charge la sauvegarde et la restauration de l'instance SAP.

3. Spécifiez un autre nom de profil.

Par défaut, SnapManager utilise le profil portant le même nom que l'identificateur système SAP lors du traitement de commandes à partir de BR\*Tools. Si cet identifiant système n'est pas unique dans votre environnement, modifiez le initSID.utl Fichier d'initialisation SAP et créez un paramètre pour spécifier le profil correct. Le initSID.utl le fichier est situé à %ORACLE\_HOME%\database.

# **Exemple**

Échantillon initSID.utl le fichier est le suivant :

```
# Backup Retention policy.
# Specifies the retention / lifecycle of backups on the filer.
#
----------------------------------------------------------------------
----------
# Default Value: daily
# Valid Values: unlimited/hourly/daily/weekly/monthly
# retain = daily
# Enabling Fast Restore.
#
----------------------------------------------------------------------
----------
# Default Value: fallback
# Valid Values: require/fallback/off
#
# fast = fallback
# Data Protection.
#
----------------------------------------------------------------------
----------
# Default Value: empty
# Valid Values: empty/yes/no
# protect =
# profile_name = SID_BRTOOLS
```
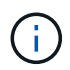

Le nom du paramètre est toujours en minuscules et les commentaires doivent avoir un signe numérique (#).

- 4. Modifiez le initSID.sap Fichier de configuration BR\*Tools en effectuant les étapes suivantes :
	- a. Ouvrez le initSID.sap fichier.
	- b. Localisez la section contenant les informations sur le fichier des paramètres de l'utilitaire de sauvegarde.

**Exemple**

```
# backup utility parameter file
# default: no parameter file
# util par file =
```
c. Modifiez la dernière ligne pour inclure le initSID.utl fichier.

**Exemple**

```
# backup utility parameter file
# default: no parameter file
# util par file = initSID.utl
```
#### **Après la fin**

Enregistrez l'interface BACKINT dans votre répertoire du paysage système (SLD) en exécutant le backint register-sld commande.

#### **Informations sur le copyright**

Copyright © 2024 NetApp, Inc. Tous droits réservés. Imprimé aux États-Unis. Aucune partie de ce document protégé par copyright ne peut être reproduite sous quelque forme que ce soit ou selon quelque méthode que ce soit (graphique, électronique ou mécanique, notamment par photocopie, enregistrement ou stockage dans un système de récupération électronique) sans l'autorisation écrite préalable du détenteur du droit de copyright.

Les logiciels dérivés des éléments NetApp protégés par copyright sont soumis à la licence et à l'avis de nonresponsabilité suivants :

CE LOGICIEL EST FOURNI PAR NETAPP « EN L'ÉTAT » ET SANS GARANTIES EXPRESSES OU TACITES, Y COMPRIS LES GARANTIES TACITES DE QUALITÉ MARCHANDE ET D'ADÉQUATION À UN USAGE PARTICULIER, QUI SONT EXCLUES PAR LES PRÉSENTES. EN AUCUN CAS NETAPP NE SERA TENU POUR RESPONSABLE DE DOMMAGES DIRECTS, INDIRECTS, ACCESSOIRES, PARTICULIERS OU EXEMPLAIRES (Y COMPRIS L'ACHAT DE BIENS ET DE SERVICES DE SUBSTITUTION, LA PERTE DE JOUISSANCE, DE DONNÉES OU DE PROFITS, OU L'INTERRUPTION D'ACTIVITÉ), QUELLES QU'EN SOIENT LA CAUSE ET LA DOCTRINE DE RESPONSABILITÉ, QU'IL S'AGISSE DE RESPONSABILITÉ CONTRACTUELLE, STRICTE OU DÉLICTUELLE (Y COMPRIS LA NÉGLIGENCE OU AUTRE) DÉCOULANT DE L'UTILISATION DE CE LOGICIEL, MÊME SI LA SOCIÉTÉ A ÉTÉ INFORMÉE DE LA POSSIBILITÉ DE TELS DOMMAGES.

NetApp se réserve le droit de modifier les produits décrits dans le présent document à tout moment et sans préavis. NetApp décline toute responsabilité découlant de l'utilisation des produits décrits dans le présent document, sauf accord explicite écrit de NetApp. L'utilisation ou l'achat de ce produit ne concède pas de licence dans le cadre de droits de brevet, de droits de marque commerciale ou de tout autre droit de propriété intellectuelle de NetApp.

Le produit décrit dans ce manuel peut être protégé par un ou plusieurs brevets américains, étrangers ou par une demande en attente.

LÉGENDE DE RESTRICTION DES DROITS : L'utilisation, la duplication ou la divulgation par le gouvernement sont sujettes aux restrictions énoncées dans le sous-paragraphe (b)(3) de la clause Rights in Technical Data-Noncommercial Items du DFARS 252.227-7013 (février 2014) et du FAR 52.227-19 (décembre 2007).

Les données contenues dans les présentes se rapportent à un produit et/ou service commercial (tel que défini par la clause FAR 2.101). Il s'agit de données propriétaires de NetApp, Inc. Toutes les données techniques et tous les logiciels fournis par NetApp en vertu du présent Accord sont à caractère commercial et ont été exclusivement développés à l'aide de fonds privés. Le gouvernement des États-Unis dispose d'une licence limitée irrévocable, non exclusive, non cessible, non transférable et mondiale. Cette licence lui permet d'utiliser uniquement les données relatives au contrat du gouvernement des États-Unis d'après lequel les données lui ont été fournies ou celles qui sont nécessaires à son exécution. Sauf dispositions contraires énoncées dans les présentes, l'utilisation, la divulgation, la reproduction, la modification, l'exécution, l'affichage des données sont interdits sans avoir obtenu le consentement écrit préalable de NetApp, Inc. Les droits de licences du Département de la Défense du gouvernement des États-Unis se limitent aux droits identifiés par la clause 252.227-7015(b) du DFARS (février 2014).

#### **Informations sur les marques commerciales**

NETAPP, le logo NETAPP et les marques citées sur le site<http://www.netapp.com/TM>sont des marques déposées ou des marques commerciales de NetApp, Inc. Les autres noms de marques et de produits sont des marques commerciales de leurs propriétaires respectifs.